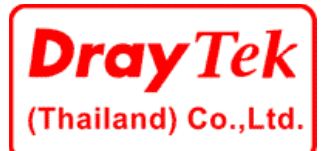

DrayTek (Thailand) Co.,Ltd. Address 96/26 Soi. Tarad-Peenang, Soontrongosa Rd., Klongtoey BKK 10110 บริษัท เดรย์เทค (ประเทศไทย) จำกัด ที่อย่ 96/26 ซ.ตลาดปีนัง ถ.สนทรโกษา เขต/แขวง คลองเตย กรงเทพฯ 10110

โทรศัพท 02-2497910 แฟกซ 02-6729286 อีเมลแอดเดรส info@draytek.co.th เว็บไซต WWW.DRAYTEK.CO.TH

## **FirstSpot®**

การบริหารจัดการระบบ Wi-Fi Hotspot หลายๆแห่งในปัจจุบันต้องพบกับปัญหาในการจัดการกับบัญชี ิ รายชื่อผู้ใช้ รวมถึงการกำหนดสิทธิ์การใช้งาน ต่างๆ รวมถึงการจัดเก็บ Log ของผู้ใช้งาน ตาม พรบ.คอมพิวเตอร์ ปี 2550 ซึ่งในระบบ Hotspot แบบธรรมดาถึงแม้จะสามารถกำหนด Account ให้กับผู้ใช้งานได้แต่ความสามารถ ่ ในการควบคุมสิทธิ์และความยืดหยุ่นในการใช้งานยังไม่สามารถทำได้อย่างเต็มที่ โดยปัญหาหลักๆของ Hotspot แบบธรรมดา ได้แก่

- ไมมีกระบวนการในการพิสูจนตัวตน
- ี่ ไม่มี feature ที่สนับสนุนการควบคุมการใช้งาน เช่น timeout , logout
- ไม่มีการยกเว้นการเข้าใช้งานบางเว็บไซต์
- ้ไม่มีรายงานการใช้งานเพื่อใช้สำหรับเก็บค่าบริการ
- ไมมีระบบ Sign in เพื่อซื้อบริการผานบัตรเครดิต
- ไม่สามารถแจ้งประกาศหรือโฆษณาแก่กลุ่มผู้ใช้งานขณะ login ได้
- ไมสามารถออกอินเตอรเน็ตไดดวย IP ของเครื่องลูกขาย (ออกเน็ตดวย IP ของ Hotspot)

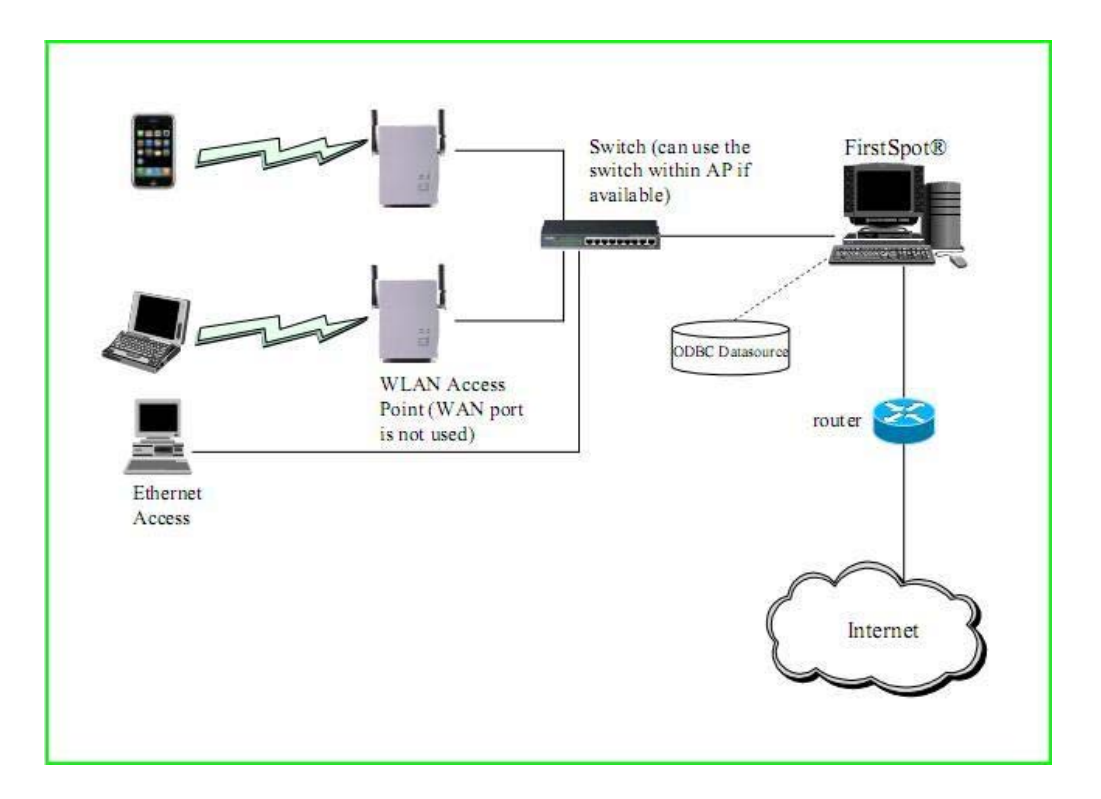

โปรแกรม **FirstSpot®** ไดรับการพัฒนามาเพื่อแกปญหาและอํานวยความสะดวกในการจัดการระบบ Wi-Fi Hotspot โดยสามารถทำงานบนระบบปฏิบัติการ Windows ซึ่งทำให้สามารถบริหารจัดการระบบได้อย่าง งายดาย

## **การเขาสูระบบ Configuration Manager**

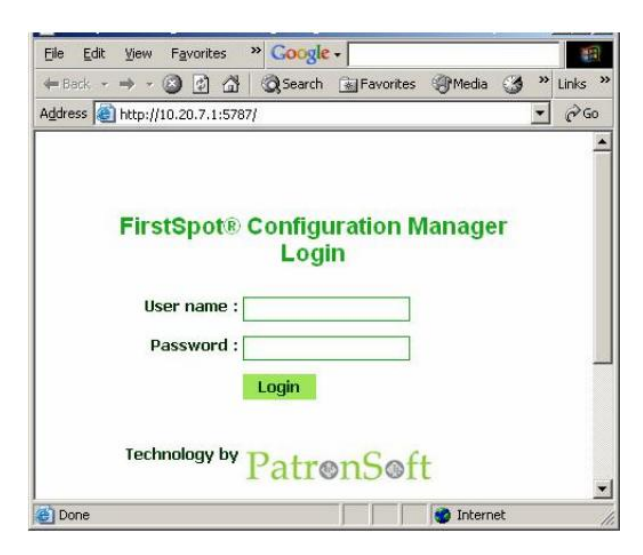

ภาพด้านซ้ายแสดงหน้า login ที่ใช้สำหรับเข้าไปบริหาร จัดการตัวโปรแกรม Firstspot ซึ่งเมื่อ login เขาไปแลวจะ เปนดังภาพดานลาง ซึ่งจะเห็นเมนูตางๆของโปรแกรมซึ่ง อยูภายใตเมนู Categories และสถานะของโปรแกรมวา กําลังทํางานหรือหยุดทํางาน

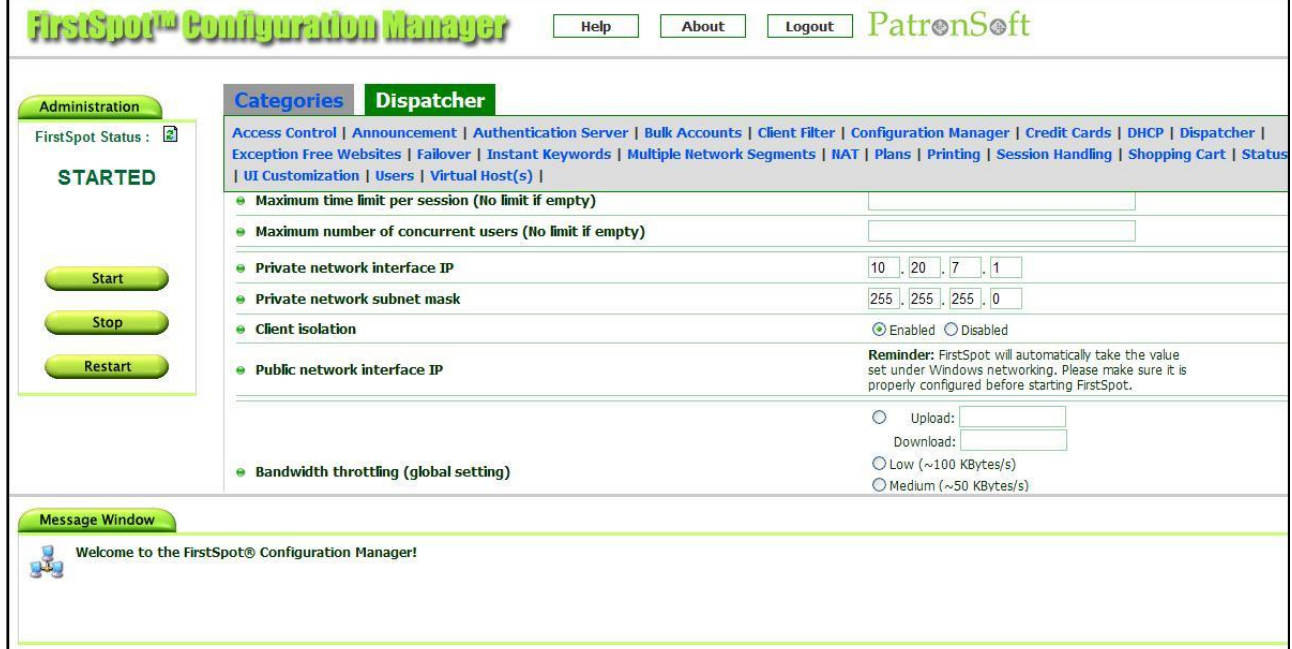

## **คุณสมบัติหลักๆของโปรแกรม FirstSpot® มีดังตอไปนี้**

- สามารถ login ผาน Web-based เพื่อใชบริการอินเตอรเน็ตในทุกๆ Service
- ี่ ไม่มีปัญหาเรื่อง Redirect Page ครั้งแรกเมื่อเข้าใช้งาน
- สามารถ Generate User ไดครั้งละหลาย Account
- สามารถจากํ ัด Bandwidth แตละ User และทํา QOS ใน Service ที่ตองการได
- -<br>มีฟังก์ชั่นการในการกำหนด User ที่หลากหลายเช่น ใช้งานเป็น นาที ชั่วโมง วัน และกำหนดให้ User Active ในการ Log in ครั้งแรก หรือตามเวลาที่กำหนดเป็นต้น
- สนับสนุนการจ่ายค่าบริการด้วยเครดิตการ์ดผ่าน PayPal , WorldPay , Authorize.net และ Google **Checkout**
- ครอบคลุมการจัดเก็บ Log ตาม พรบ.50 ทํางานไดโดยไมตองแตก NAT
- กําหนดใหลบ Account ไดอัตโนมัติเมื่อเวลาหมด

## **การ Login เขาใชระบบ internet**

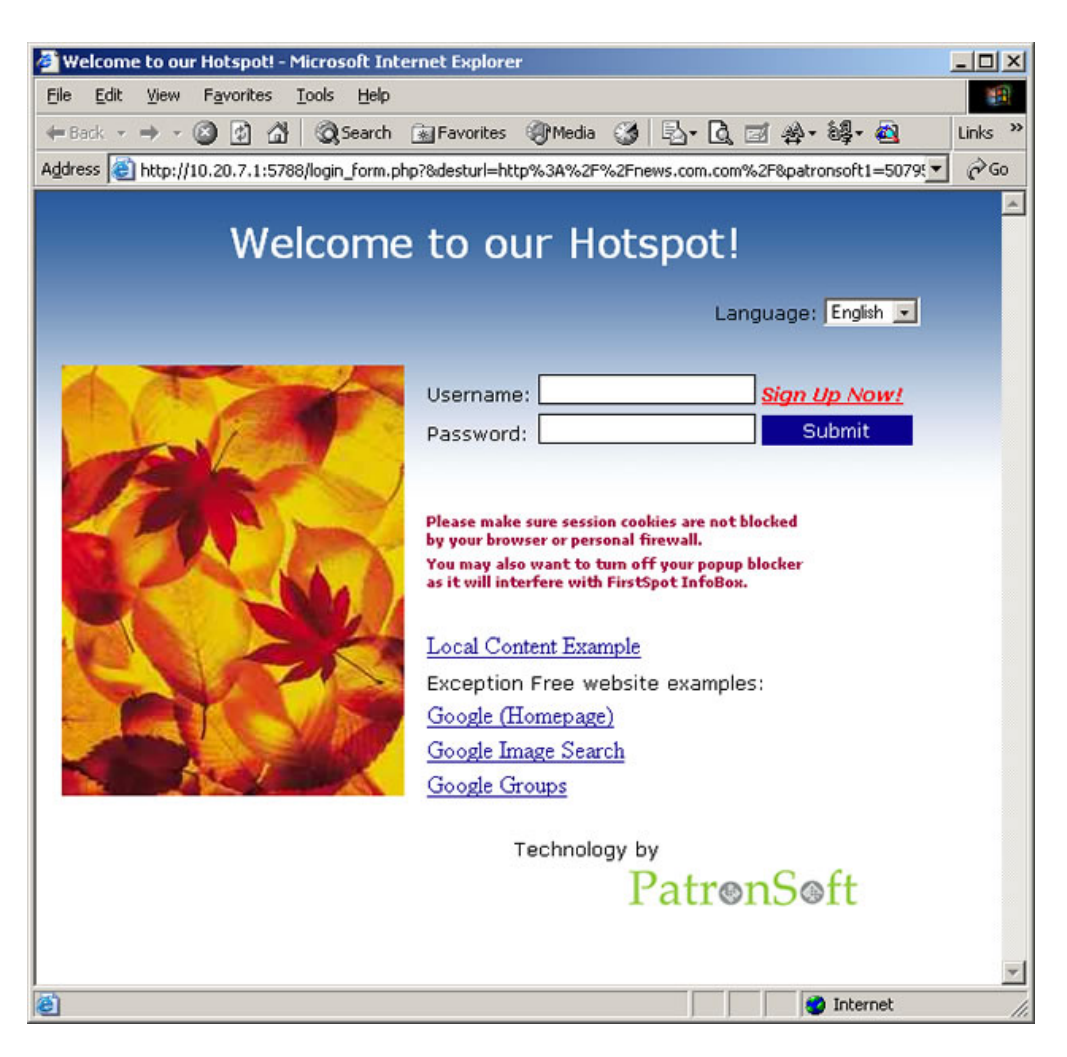

ภาพด้านบนจะแสดงหน้าจอ Login เพื่อเข้าใช้ระบบอินเตอร์เน็ต ซึ่ง User จะต้องกรอก User Name และ Password ที่ได้รับจากผู้ดูแลระบบ ลงในช่องจากนั้นกดปุ่ม Submit หรือกดปุ่ม Enter เพื่อทำการเข้าสู่ ระบบ ส่วนทางด้านล่างของหน้า login จะแสดงในส่วนของ Exception Free website examples โดยจะ หมายถึง website ที่สามารถเข้าได้โดยไม่ต้องทำการ login เข้าสู่ระบบ

ภาพด้านล่างคือ Popup ที่จะแสดงขึ้นมาเมื่อเข้าสู่ระบบได้แล้ว ซึ่งจะแสดงเวลาในการใช้งานที่เหลืออยู่ ้ ลิงค์สำหรับเปลี่ยน Password หรือจะจ่ายเงินผ่านบัตรเครดิตแบบ Online เลยก็ได้ โดยคลิ๊กที่ปุ่ม Get Air time และปุ่ม Logout เพื่อใช้ออกจากระบบ

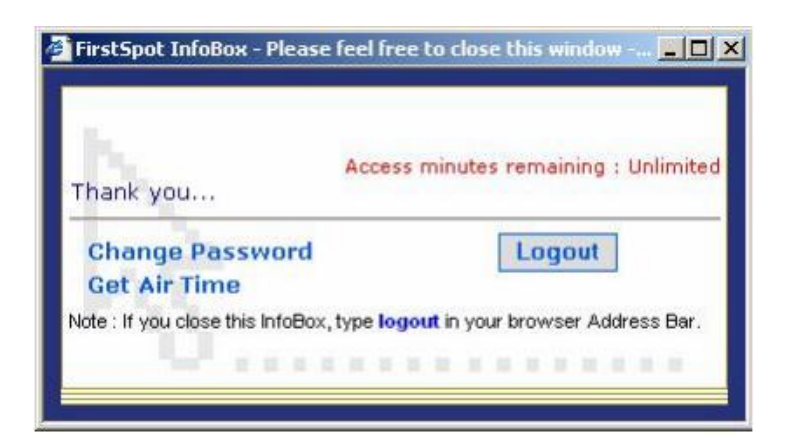

ี สอบถามข้อมูลเพิ่มเติมเกี่ยวกับตัวสินค้าหรือปัญหาทางด้านเทคนิค info@draytek.co.th โทรศัพท์ 02-2497910 ต่อ 101-105 โทรสาร 02-6729286